# **Table of Contents**

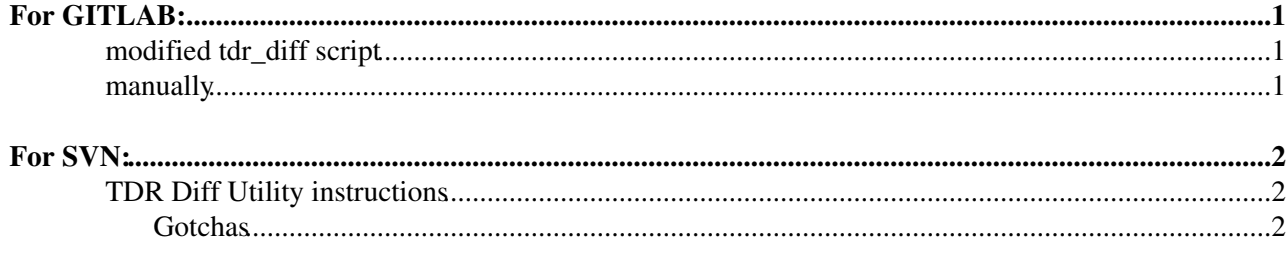

## <span id="page-1-0"></span>**For GITLAB:**

### <span id="page-1-1"></span>**modified tdr\_diff script**

If you already have the svn tdr\_diff area (see SVN section below to download and extract the tarball), you can use this script [attached](https://twiki.cern.ch/twiki/pub/Main/TdrDiffInstr/gtdr_diff) as a drop-in replacement: place it in the same directory as the tdr\_diff script, and do:

./gtdr\_diff [path] [old commit] [new commit]

### <span id="page-1-2"></span>**manually**

These instructions are for lxplus (Thanks to Emilien & Rui)

```
0. scl enable rh-git29 bash 
1. edit: utils/general/cms-tdr.cls under the "\usepackage{ptdr-definitions}", put in the followin
\RequirePackage[normalem]{ulem} %DIF PREAMBLE
\RequirePackage{color}
2.PATH=/cvmfs/cms.cern.ch/external/tex/texlive/2017/bin/x86_64-linux/:$PATH
3. Find out the version you want to use as reference via "git log HIN-XX-YYY.tex"
for example you want to compare the current version with version b174241c04ff018b67e600b4d3acde00
4. Run: latexdiff-vc -r b174241c04ff018b67e600b4d3acde00816c3c0b --append-context2cmd="abstract"
this will create a texft file: HIN-18-009-diffb174241c04ff018b67e600b4d3acde00816c3c0b.tex (HIN-X
   N.B.: The option --flatten can be used to expand the base tex file out if you include tex from
5. manually add the following line into this newly created tex file:
\definecolor{RED}{rgb}{1,0,0}\definecolor{BLUE}{rgb}{0,0,1} %DIF PREAMBLE
\providecommand{\DIFadd}[1]{{\protect\color{blue}\uwave{#1}}} %DIF PREAMBLE
\providecommand{\DIFdel}[1]{{\protect\color{red}\sout{#1}}} %DIF PREAMBLE
%DIF SAFE PREAMBLE %DIF PREAMBLE
\providecommand{\DIFaddbegin}{} %DIF PREAMBLE
\providecommand{\DIFaddend}{} %DIF PREAMBLE
\providecommand{\DIFdelbegin}{} %DIF PREAMBLE
\providecommand{\DIFdelend}{} %DIF PREAMBLE
%DIF FLOATSAFE PREAMBLE %DIF PREAMBLE
\providecommand{\DIFaddFL}[1]{\DIFadd{#1}} %DIF PREAMBLE
\providecommand{\DIFdelFL}[1]{\DIFdel{#1}} %DIF PREAMBLE
\providecommand{\DIFaddbeginFL}{} %DIF PREAMBLE
\providecommand{\DIFaddendFL}{} %DIF PREAMBLE
\providecommand{\DIFdelbeginFL}{} %DIF PREAMBLE
\providecommand{\DIFdelendFL}{} %DIF PREAMBLE
```
6.Compile again, to create the colorful diff: utils/tdr b HIN-18-009-diffb174241c04ff018b67e600b4 The diff file will be created, but look carefully in the spit-out on the screed to see the locati

## <span id="page-2-0"></span>**For [SVN:](https://twiki.cern.ch/twiki/bin/view/Main/SVN)**

### <span id="page-2-1"></span>**TDR Diff Utility instructions**

NOTE 2017-09-01: Note that if this utility gives you problems, there is also a generic tdrDiff utility developed by Luca Perrozzi here: <https://github.com/perrozzi/tdrdiff>

WARNING: PLEASE, use this tool on lxplus (it works out of the box, and without fault on lxplus). On private laptop might get into problems that would require more time to fix/set.

This code takes two svn versions of a CMS paper and runs the latexdiff utility on each included .tex file to create a comparison of two versions of the paper, highlighted by blue and red text showing additions and deletions, respectively. An example of an output of the utility can be found [here](https://twiki.cern.ch/twiki/pub/Main/TdrDiffInstr/HIN-15-012_diff_160809_160811.pdf) (pdf).

To use the utility:

- Download the tarball, [from here](https://twiki.cern.ch/twiki/pub/Main/TdrDiffInstr/tdrDiffUtil_v1p3.tar) and extract it.
- Go to the extracted directory
- Run the script via

./tdr\_diff [relative path to paper/AN directory] [old svn tag] [new svn tag]

For example:

```
 ./tdr_diff ../pPb_cJet/papers/HIN-15-012 364180 364411
```
To see the svn history of a paper, just use

svn log

#### <span id="page-2-2"></span>**Gotchas**

- Please run the utility within the tdr\_diff directory i.e. the same directory that the latexdiff and Algorithm-Diff-1.15 directories are in, else the script will fail.
- The utility finds the CADi line by looking for an instance of "HIN" in the path to the paper. If you have multiple instances of "HIN" or if you're compiling a paper outside of the HI group, you can hard-code line 70 to be the proper line for your paper.
- This utility assumes your tdr script is in the /papers or the /notes directory in the path provided. If you have an alternate directory structure, you'll need to modify the script.

-- [KurtJung](https://twiki.cern.ch/twiki/bin/view/Main/KurtJung) - 2016-08-15

This topic: Main > TdrDiffInstr Topic revision: r12 - 2020-09-18 - AustinBaty

**OPETL** Copyright &© 2008-2021 by the contributing authors. All material on this **TTWiki** collaboration platform is the property of the contributing authors. or Ideas, requests, problems regarding TWiki? use [Discourse](https://discourse.web.cern.ch/c/collaborative-editing/wikis/12) or [Send feedback](https://twiki.cern.ch/twiki/bin/view/Main/ServiceNow)